## Individuele steekkaart Scouts en Gidsen Vlaanderen

Handleiding voor ouders

De individuele steekkaart bevat gegevens over elk actief scoutslid en vervangt de vroegere medische fiche. Deze informatie draagt bij aan een veilige en persoonlijke begeleiding van alle leden en wordt vertrouwelijk behandeld door de leidingsploeg.

Om deze gegevens up-to-date te houden hebben we natuurlijk input nodig van de ouders. Meerderjarige leiding kan hun gegevens zelf beheren.

Sinds enkele jaren is de individuele steekkaart digitaal te vinden op de Groepsadministratie website van Scouts en Gidsen Vlaanderen.

Het voordeel is dat jullie nog maar één keer deze gegevens moeten invullen. Ze blijven bewaard op de online Groepsadministratie en moeten de volgende jaren enkel gecontroleerd worden. Indien nodig kan je als ouder zelf gegevens wijzigen.

De takleiding kan dan ook alles afprinten of informatie van jullie kinderen opzoeken via computer of smartphone.

Hieronder wordt stap voor stap uitgelegd hoe je als ouder te werk gaat.

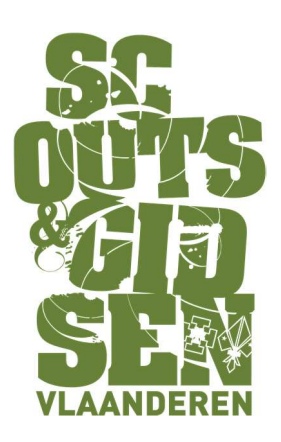

Let op: je maakt een account aan per lid, het is (nog) niet mogelijk om als ouder verschillende kinderen te beheren. Dus bij het invullen van de naam en voornaam gebruik je deze van je kind. Wat meestal het makkelijkste is als gebruikersnaam is "naamvoornaam" of "voornaamnaam" bv: viclouagie of louagievic als gebruikersnaam. Ook hier raden wij sterk aan om de naam van uw kind te gebruiken.

## Stap 1: surf naar groepsadmin.be

Stap 2: meld je aan. Voor velen zal dit de eerste keer zijn op deze website dus moet je je eerst registreren. Als je al een gebruikersnaam hebt kan je meteen naar stap 5.

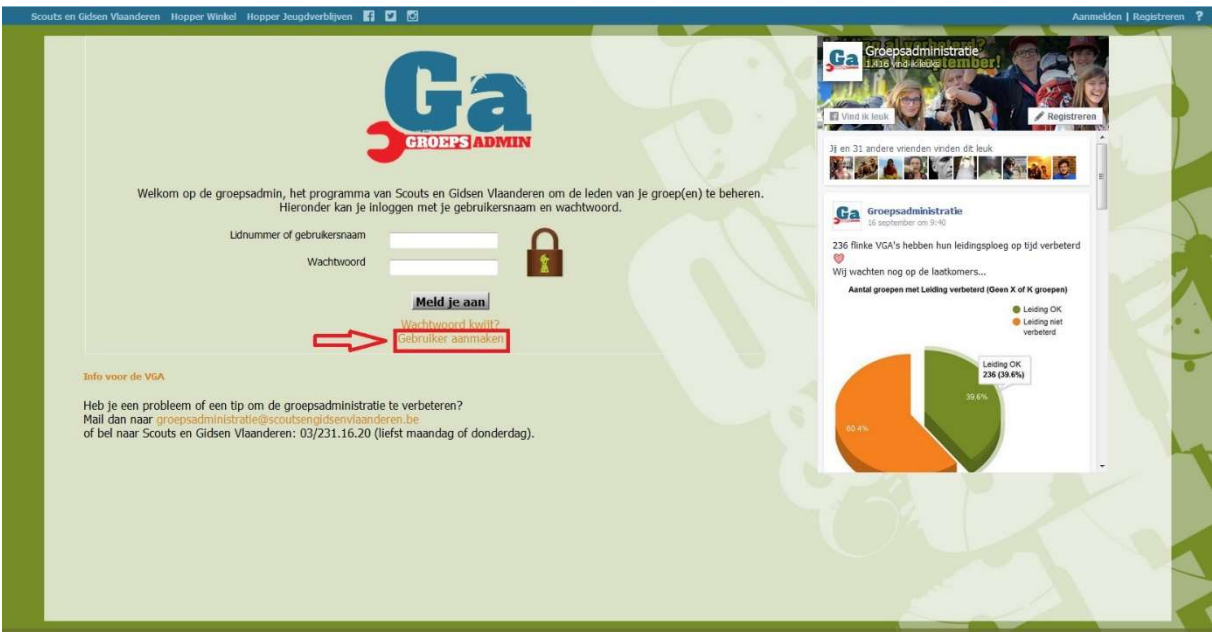

Stap 3: vul de gegevens in die nodig zijn.

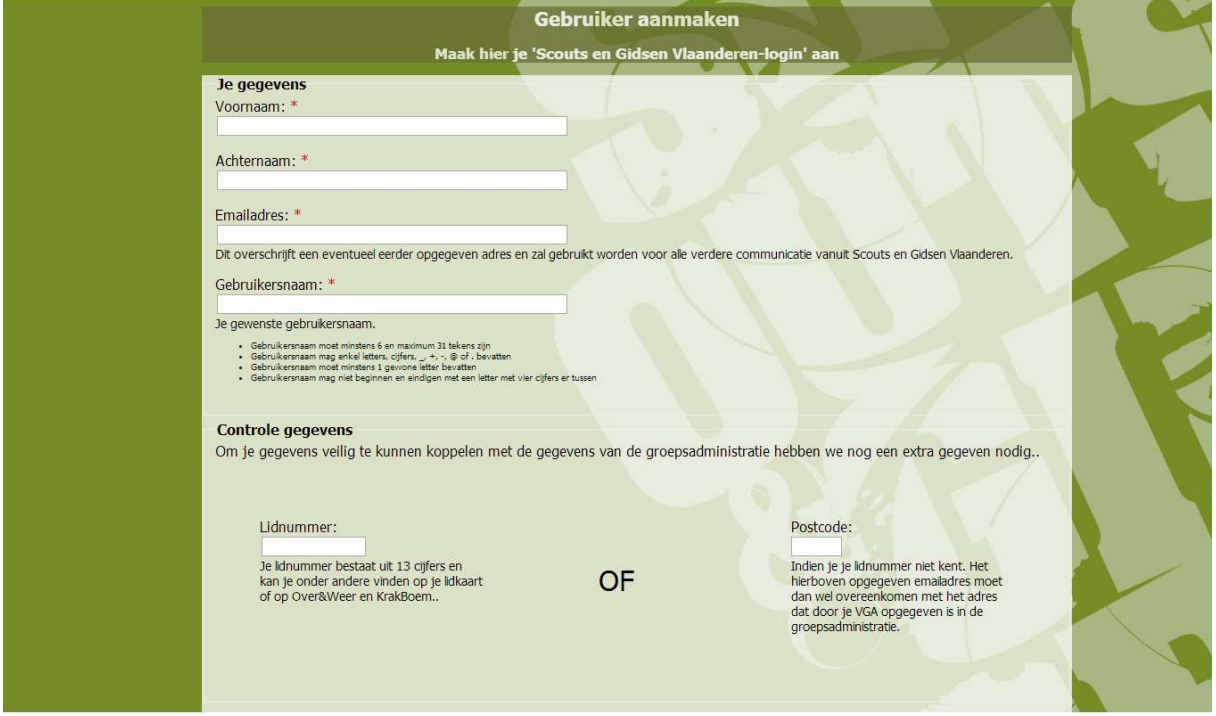

LET OP! Bij controle gegevens moeten jullie het lidnummer ingeven of de postcode. Probeer eerst of het lukt met de postcode. Indien dit niet lukt kan je altijd mailen naar vic.louagie@hotmail.com of delobelle.pauline@gmail.com

## Stap 4: maak het account aan

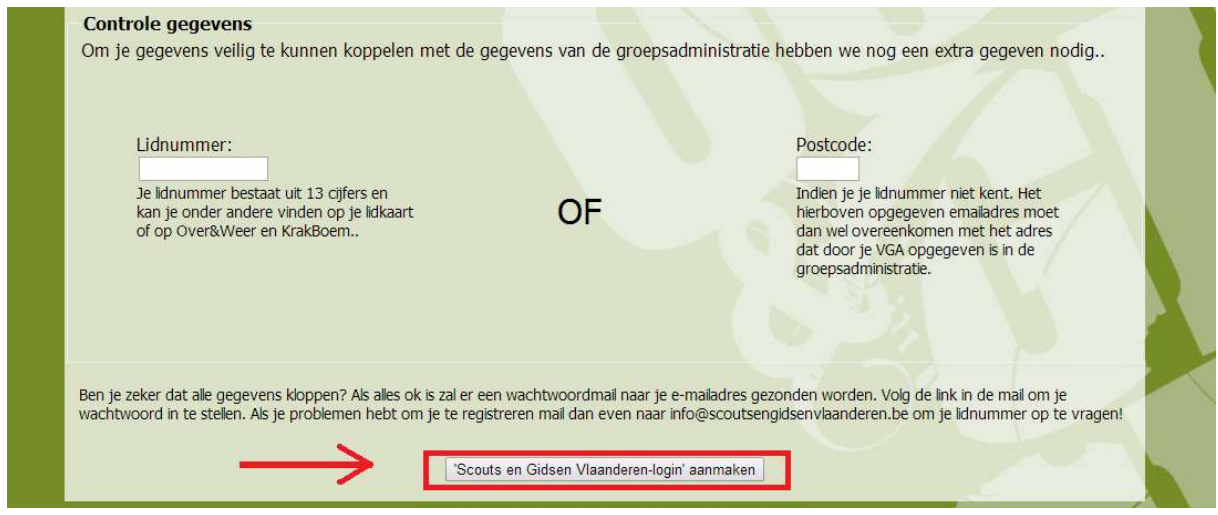

Je krijgt een mail om je wachtwoord in te stellen.

Stap 5: Meld je aan met het lidnummer en je wachtwoord.

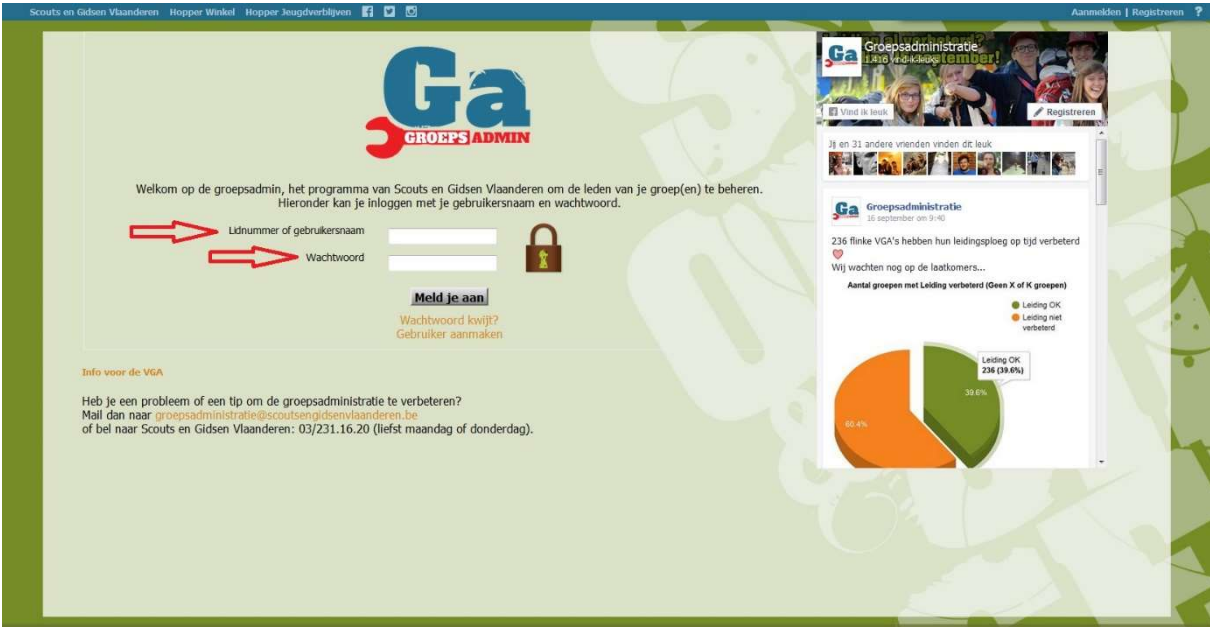

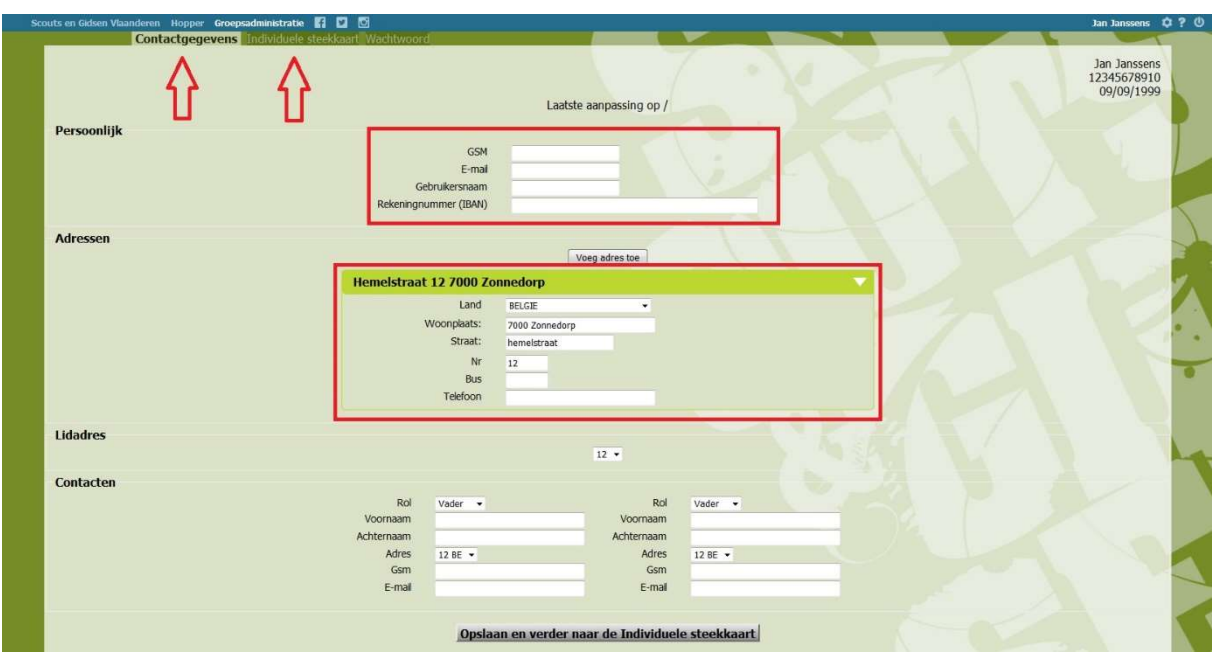

Stap 6: Vul alle contactgegevens in en bewaar je gegevens.

Onderaan kan je meerdere contacten registreren.

Nu kan je de medische fiche invullen.

Stap 7: Vul de individuele steekkaart zo volledig mogelijk in.

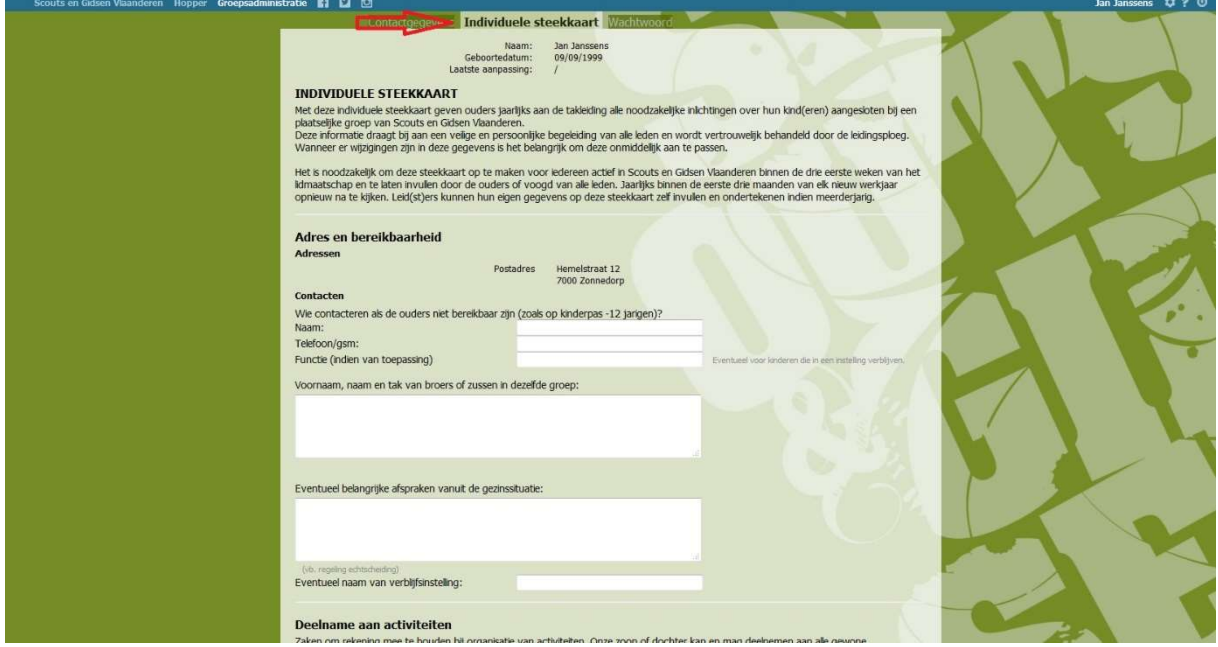

Vergeet je gegevens niet op te slaan!

Bij problemen of vragen: vic.louagie@hotmail.com of delobelle.pauline@gmail.com